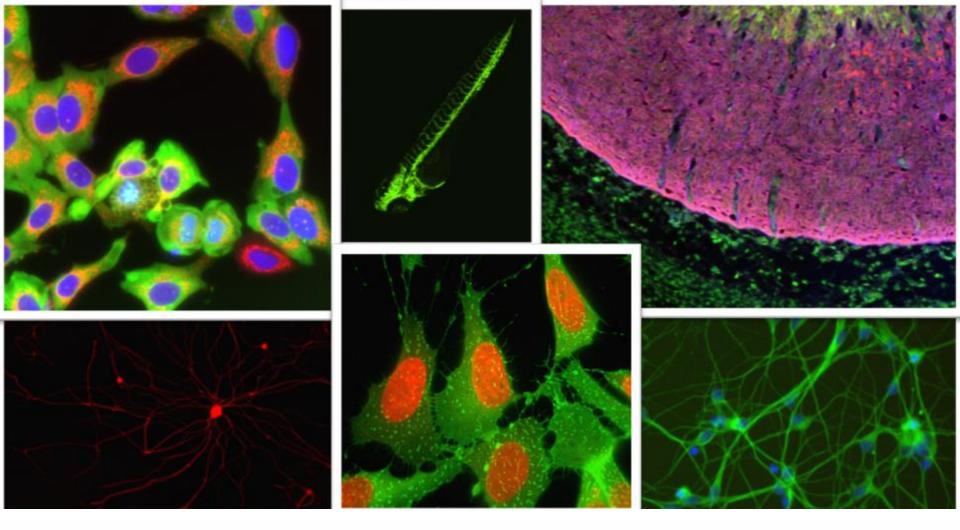

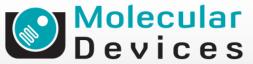

Together through life sciences.

### MetaXpress<sup>®</sup> Software: *Translocation Module*

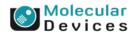

#### Together through life sciences.

## **Translocation**

 Translocation module can be used to measure intensity movement from one compartment to another (for instance the nucleus to cytoplasm)

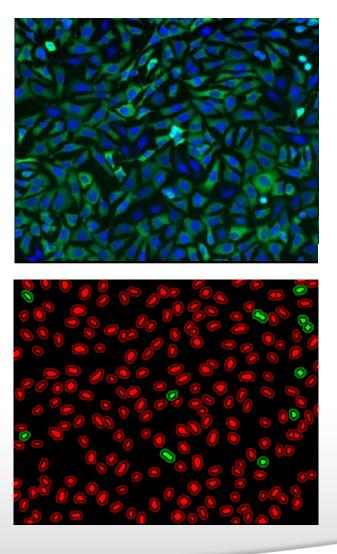

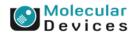

#### Together through life sciences.

| Section 2 Configure Settings for Translocation                  |                                    |
|-----------------------------------------------------------------|------------------------------------|
| Compartment image: Cy5                                          | <u>Adaptive</u><br>Background      |
| Translocation probe image: FITC                                 | Correction <sup>TM</sup><br>system |
| 🗹 Display result image: 📑 Untitled                              |                                    |
| Compartments Algorithm: Fast                                    |                                    |
|                                                                 |                                    |
| Approximate width: 15 🔶 μm = 47 pix                             | els                                |
| Intensity above local background: 10000 🤤 graylevels            |                                    |
| C Translocation probe                                           |                                    |
| Classify positive if correlation coefficient is 0.6 🗢 ᅌ or more |                                    |
|                                                                 |                                    |
| Configure Summary Log Configure Data Log (Cells)                |                                    |
| Save Settings Load Settings Set to Defaults Test Run            | Close                              |

### Compartment image = Nuclei

Note that this module may also be used for measuring translocation to other organelles.

#### Together through life sciences.

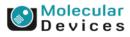

| Section 24 Configure Settings for Translocation                                                                              |                                    |
|----------------------------------------------------------------------------------------------------|------------------------------------|
| Compartment image: Cy5                                                                                                    | <u>Adaptive</u><br>Background      |
| Translocation probe image: FITC                                                                                              | Carrection <sup>TM</sup><br>system |
| 🗹 Display result image: 📑 Untitled                                                                                           | orotom                             |
| Compartments                                                                                                    |                                    |
| Algorithm: Fast 🗸 🗸                                                                                                    |                                    |
| Approximate width: 15 😂 µm = 47 p                                                                                            | ixels                              |
| Intensity above local background: 10000 🗢 graylevels                                                                         |                                    |
| Translocation probe<br>Classify positive if correlation coefficient is 0.6                                                   |                                    |
| Configure Summary Log       Configure Data Log (Cells)         Save Settings       Load Settings    Set to Defaults Test Run | Close                              |

Translocation probe image = the marker that is moving between nucleus and cytoplasm

#### Molecular Devices

#### Together through life sciences.

| 📽 Configure Settings for T                             | ranslocation         |                                           |
|--------------------------------------------------------|----------------------|-------------------------------------------|
| Compartment image: Cy5                                 |                      | <u>Adaptive</u><br>Background             |
| Translocation probe image: FITC                        |                      | <u>Correction</u> <sup>TH</sup><br>system |
| 🗹 Display result image: 🛛 📑                            | Untitled             | <u>oyotom</u>                             |
| Compartments                                           |                      |                                           |
|                                                        | Algorithm: Fast      | <b>*</b>                                  |
| Арр                                                    | roximate width: 15   | ᅌ μm = 47 pixels                          |
| Intensity above loca                                   | al background: 10000 | 🗢 graylevels                              |
| Translocation probe<br>Classify positive if correlatio | n coefficient is 0.6 | 🗢 or more                                 |
| Configure Summary Log                                  | Configure Dat        | a Log (Cells)                             |
| Save Settings Load Settings                            | Set to Defaults      | Test Run Close                            |

### Leave "**Display result image**" deselected (this is generally only used when journaling)

#### Together through life sciences.

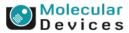

| Section 24 Configure Settings for Translocation                                                                                         |                                                              |
|----------------------------------------------------------------------------------------------------|--------------------------------------------------------------|
| Compartment image:     Cy5       Translocation probe image:     FITC       Image:     Image:       Image:     Image:                    | Adaptive<br>Background<br>Correction <sup>TM</sup><br>system |
| Compartments Algorithm: Fast Approx mate width: Fast Intensity above local background: 10000 😂 graylevels                               | els                                                          |
| Translocation probe<br>Classify positive if correlation coefficient is 0.6                                                              |                                                              |
| Configure Summary Log       Configure Data Log (Cells)         Save Settings       Load Settings         Set to Defaults       Test Run | Close                                                        |

### Algorithm

- This option is only available in MetaXpress software version 4.0 and higher and determines how quickly the analysis is performed.
- Fast algorithm can perform analysis up to twice as fast as Standard.
- Both algorithms produce similar but not identical results.

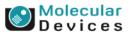

#### Together through life sciences.

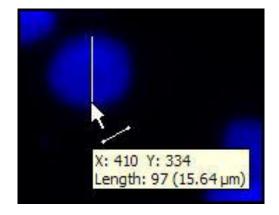

| 📽 Configure Settings                    | for Translocation                 |                                      |
|-----------------------------------------|-----------------------------------|--------------------------------------|
| Compartment image:                      | Cy5                               | <u>Adaptive</u><br><u>Background</u> |
| Translocation probe image:              | FITC                              | Correction <sup>TH</sup><br>system   |
| 🗹 Display result image:                 | 📑 Untitled                        | orsteni                              |
| Compartments                            |                                   |                                      |
|                                         | Algorithm: Fast                   | ×                                    |
|                                         | Approximate width: 15 🔹 🔹 μπ      | n = 47 pixels                        |
| Intensity abo                           | ve local background: 10000 💲 gr.  | aylevels                             |
| <ul> <li>Translocation probe</li> </ul> |                                   |                                      |
| · · · · · · · · · · · · · · · · · · ·   | rrelation coefficient is 0.6 📚 or | more                                 |
| Configure Summary Lo                    | og Configure Data Log (C          | ells)                                |
| Save Settings Load S                    | ettings Set to Defaults Te        | est Run Close                        |

**Approximate width** should be set to the average width (short axis) of a nucleus (in um). The region tools can be used to measure widths.

Much smaller or much larger cells will be ignored.

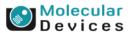

#### Together through life sciences.

| 📽 Configure Settings for Translocation 📃 🗖 🔀                                                                                                    |
|----------------------------------------------------------------------------------------------------|
| Compartment image:       Cy5       Adaptive<br>Background<br>Correction<br>System         Translocation probe image:       FITC       Correction<br>System         ✓ Display result image:       ▲ Untitled |
| Compartments Algorithm: Fast                                                                                                    |
| Approximate width: 15 🗢 μm = 47 pixels                                                                                                    |
| Intensity above local background: 10000 ᅌ graylevels                                                                                                    |
| Translocation probe<br>Classify positive if correlation coefficient is 0.6 📀 or more                                                                                                    |
| Configure Summary Log       Configure Data Log (Cells)         Save Settings       Load Settings       Set to Defaults       Test Run       Close                                                           |

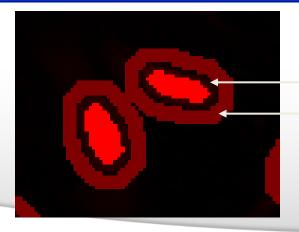

| Gap  |
|------|
| Ring |

### Defaults:

Width ring: is always 1/3 of the Appropriate width.

Gap: is always 3 pixels wide.

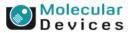

#### Together through life sciences.

| 🐭 Configu                 | re Settings for Translocation                                     |                                    |
|---------------------------|-------------------------------------------------------------------|------------------------------------|
| Compartment               | image: Cy5                                                        | <u>Adaptive</u><br>Background      |
| Translocation             | probe image: FITC                                                 | Correction <sup>TM</sup><br>system |
| 🔽 Display re:             | sult image: 📑 Untitled                                            |                                    |
| Compartme                 | nts<br>Algorithm: Fast 🗸                                          |                                    |
|                           |                                                                   |                                    |
|                           | Approximate width: 15                                             |                                    |
| Torrelated                |                                                                   | J                                  |
| - Translocatio<br>Classif | n probe<br>u positive if correlation coefficient is 0.6 🔄 or more |                                    |
| (Gray Level (Avg)         |                                                                   |                                    |
|                           | 1.00 7.05 13.09 19.1<br>Distance (um)                             | 14 25.18                           |

The **intensity above local background** is used for finding the nuclei. The **value** should be set slightly lower than the difference in intensity between a dim cell and its local background. For FAST algorithm, set this value to about half (or less) of the difference in intensity between a dim cell and local background.

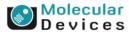

# **Effects of intensity settings**

• Set correctly

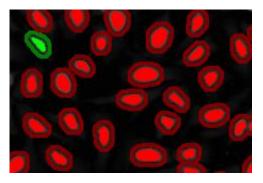

 Set too low → Compartments are too large

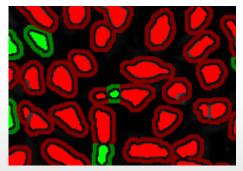

| 🐱 Configure Settings for Translocation                                    |
|---------------------------------------------------------------------------|
| Compartment image: Cy5 Adaptive<br>Background                             |
| Translocation probe image: FITC <u>Correction</u> <sup>TH</sup><br>system |
| ☑ Display result image: Untitled                                          |
| Compartments                                                              |
| Algorithm: Fast                                                           |
| Approximate width: 15 🗢 μm = 47 pixels                                    |
| Intensity above local background: 10000 🔮 graylevels                      |
| Translocation probe                                                       |
| Classify positive if correlation coefficient is 0.6 🗇 or more             |
| Configure Summary Log Configure Data Log (Cells)                          |
| Save Settings Load Settings Set to Defaults Test Run Close                |

 Set too high → Compartments are not being detected

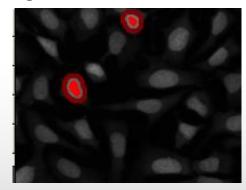

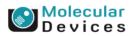

#### Together through life sciences.

| Section 24 Configure Settings for Translocation                 |                                    |
|-----------------------------------------------------------------|------------------------------------|
| Compartment image: Cy5                                          | <u>Adaptive</u><br>Background      |
| Translocation probe image: FITC                                 | Correction <sup>TM</sup><br>system |
| 🗹 Display result image: 📑 Untitled                              | orotom                             |
| Compartments<br>Algorithm: Fast                                 |                                    |
|                                                                 |                                    |
| Approximate width: 15 🔤 μm = 47 pi                              | kels                               |
| Intensity above local background: 10000 📚 graylevels            |                                    |
| Translocation probe                                             |                                    |
| Classify positive if correlation coefficient is 0.6 🔷 📚 or more |                                    |
|                                                                 |                                    |
| Configure Summary Log Configure Data Log (Cells)                | J                                  |
| Save Settings Load Settings Set to Defaults Test Run            | Close                              |

### **Background estimation method:**

The background intensity is subtracted from the probe intensities before measurements are performed and recorded. The default method is

Auto Constant: an average background value is calculated for each image and subtracted

In the translocation-enhanced module you have also the options: Constant and None

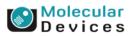

#### Together through life sciences.

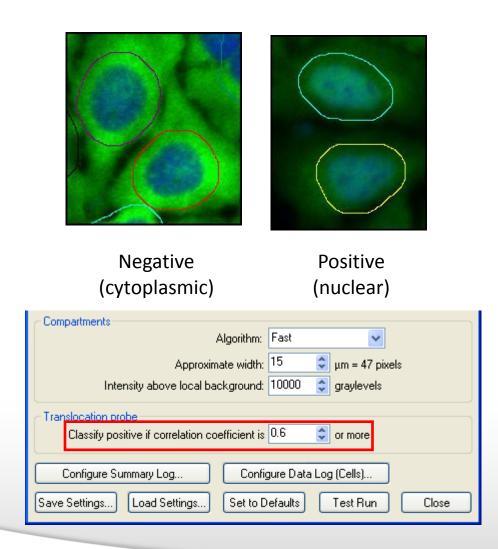

### **Cell classification**:

**Correlation Coefficient:** This is the Pearson's correlation coefficient of the pixel intensity of the two stains in the entire cell region (nucleus + gap + cytoplasm). This is typically the most robust method for classifying translocation.

1.0 is perfect correlation (the two stains perfectly overlap)

-1.0 is perfect anti-correlation (the two stains never overlap)

0 indicates the stains are independent

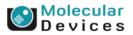

#### Together through life sciences.

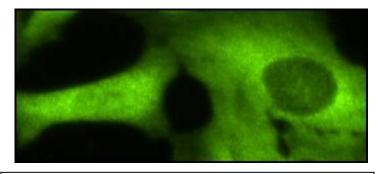

### Setting Cell classification cutoffs:

Test module on positive and negative controls.

Use the interactive cellular results table to view the individual correlation or intensity ratio results for positive and negative cells.

An image showing both phenotypes makes it easy to compare results.

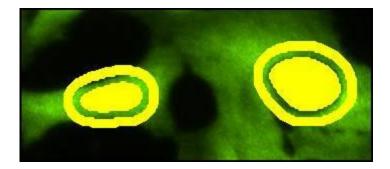

| Cell: Mean<br>Outer Intensity | Cell: Median<br>Outer Intensity | Cell:<br>Correlation<br>Coefficient | Cell:<br>Classification |
|-------------------------------|---------------------------------|-------------------------------------|-------------------------|
| 2749.37                       | 2585                            | 0.235741                            | 0                       |
| 4157.58                       | 4385                            | -0.176836                           | 0                       |
| 7100.5                        | 5961                            | 0.721798                            | 1                       |
| 6238.77                       | 7140                            | 0.295065                            | 0                       |
| 4788.17                       | 5602.5                          | -0.161206                           | 0                       |
| 2260.92                       | 1045.5                          | 0.634542                            | 1                       |
| 3031.64                       | 2836.5                          | -0.0434752                          | 0                       |
| 2407.08                       | 1482                            | 0.126382                            | 0                       |
| 384.993                       | 527.5                           | -0.253856                           | 0                       |
| 2907.29                       | 2391                            | 0.129046                            | 0                       |
| 4879.95                       | 4923                            | -0.569827                           | 0                       |
| 0                             | 0                               | -0.0852586                          | 0                       |
| 1739.99                       | 1908                            | -0.318487                           | 0                       |

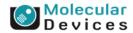

#### Together through life sciences.

| 📽 Configure Settings for Translocation 📃 🗖 🔀                  |
|---------------------------------------------------------------|
| Compartment image: Cy5 Adaptive                               |
| Translocation probe image: FITC Background<br>system          |
| ✓ Display result image: ▲ Untitled                            |
| Compartments                                                  |
| Algorithm: Fast 🗸                                             |
| Approximate width: 15 🗢 🗢 μm = 47 pixels                      |
| Intensity above local background: 10000 🗢 graylevels          |
| Translocation probe                                           |
| Classify positive if correlation coefficient is 0.6 🔷 or more |
| Configure Summary Log Configure Data Log (Cells)              |
| Save Settings Load Settings Set to Defaults Test Run Close    |

- Select **Test Run** to view the cell segmentation
- Change settings if needed
- Save the settings

#### Together through life sciences.

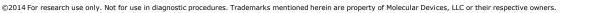

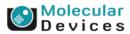

# **Module Settings – General Settings**

| 📽 Configure Settings for Translocation                                                 |                                       |  |
|----------------------------------------------------------------------------------------|---------------------------------------|--|
| Compartment image: Cy5                                                                 | Adaptive<br>Background                |  |
| Translocation probe image: <u>FITC</u>                                                 | <u>Correction</u> ""<br><u>system</u> |  |
| Compartments                                                                           |                                       |  |
| Algorithm: Fast                                                                        |                                       |  |
| Approximate width: 15 🗢 μm = 47 pix                                                    | els                                   |  |
| Intensity above local background: 10000 🗢 graylevels                                   |                                       |  |
| Translocation probe<br>Classify positive if correlation coefficient is 0.6 🗢 🗢 or more |                                       |  |
| Configure Summary Log Configure Data Log (Cells)                                       |                                       |  |
| Save Settings Load Settings Set to Defaults Test Run                                   | Close                                 |  |

- Configure Summary Log select siteby-site measurements
- Configure Data Log select cell-by-cell measurements
- Save Settings save analysis parameters to database
- Load Settings load saved analysis parameters
- Set to Defaults restore default analysis parameters
- Test Run test all settings together and display cell-by-cell results for this site

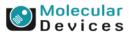

#### Together through life sciences.

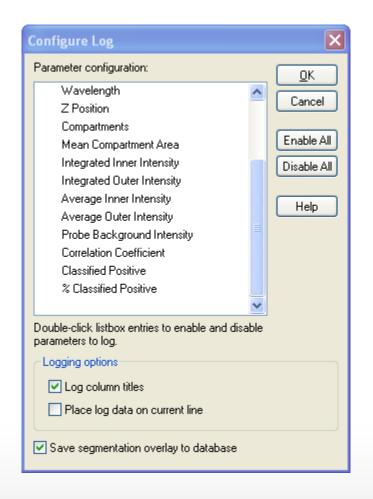

**Compartments:** Total number of nuclei (cell count)

Mean Compartment Area: The average nuclear area (in um<sup>2</sup>)

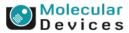

#### Together through life sciences.

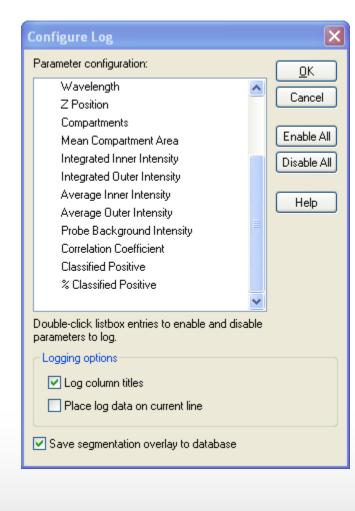

**Integrated Inner Intensity:** The total pixel intensity of the probe in all the inner regions for the site after background subtraction (note this correlates with cell count)

**Integrated Outer Intensity:** The total pixel intensity of the probe in all the outer regions for the site after background subtraction (note that this correlates with cell count)

Average Inner Intensity: The average pixel intensity of the probe in all the inner regions for the site after background subtraction (independent of cell count)

Average Outer Intensity: The average pixel intensity of the probe in all the outer regions for the site after background subtraction (independent of cell count)

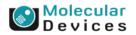

#### Together through life sciences.

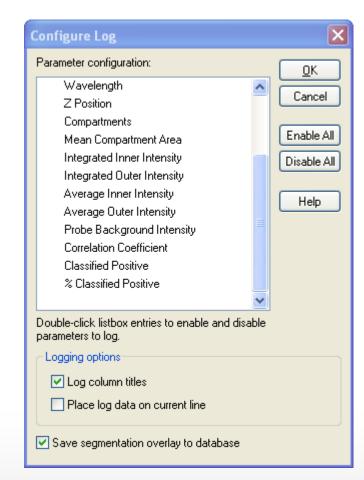

**Probe Background Intensity:** The average background pixel intensity of the probe image. This is the value that has been subtracted from other intensity measurements if the "Auto Constant" option was chosen

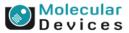

#### Together through life sciences.

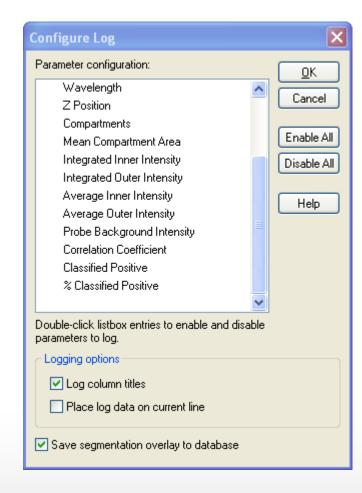

**Correlation Coefficient:** The Pearson's correlation coefficient between the two stains over all of the pixels located in all of the cell regions (nuclei + gaps + cytoplasm) in the site

**Classified Positive:** The total number of cells classified as positive for translocation

% Classified Positive: The number of cells classified as positive for translocation divided by the total cell count, times 100

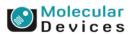

#### Together through life sciences.

# Cell Data (cell-by-cell measurements)

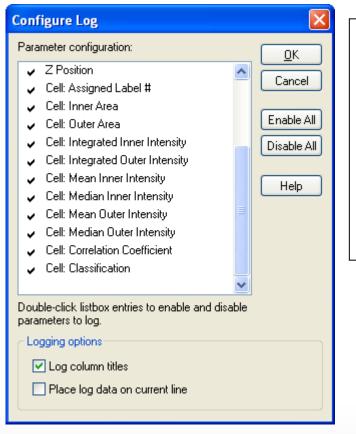

**Cell: Assigned Label #** – Cell label number (1 through total cell number)

**Cell: Inner Area** – Total square microns in the inner region

**Cell: Outer Area** – Total square microns in the outer region

Together through life sciences.

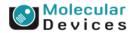

# Cell Data (cell-by-cell measurements)

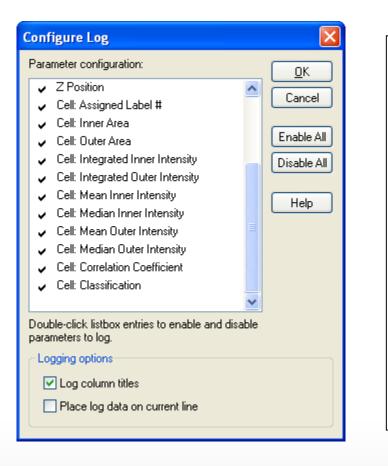

**Cell: Integrated Inner Intensity** – The total pixel intensity of the probe in the inner region minus background

**Cell: Integrated Outer Intensity** – The total pixel intensity of the probe in the outer region minus background

**Cell: Mean Inner Intensity** – The average pixel intensity of the probe in the inner region minus background

**Cell: Median Inner Intensity** – The median (middle) pixel intensity value of the probe in the inner region minus background

**Cell: Mean Outer Intensity** – The average pixel intensity of the probe in the inner region minus background

**Cell: Median Outer Intensity** – The median (middle) pixel intensity value of the probe in the outer region minus background

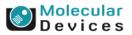

#### Together through life sciences.

# Cell Data (cell-by-cell measurements)

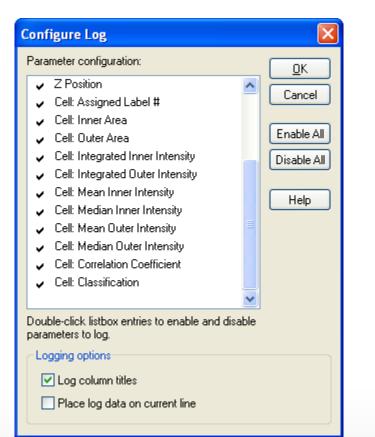

**Cell: Correlation Coefficient** – The Pearson's correlation coefficient between the intensities of the two stains for all pixels in the cell region (nucleus + gap + cytoplasm). The value ranges from -1 (anti-correlated) to 1 (correlated).

**Cell: Classification** – 1 for positive translocation classification (nuclear staining), 0 for negative translocation classification (cytoplasmic staining)

#### Together through life sciences.

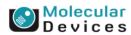

# **Translocation vs Translocation Enhanced Settings**

- Translocation makes some assumptions that can be duplicate in Translocation-Enhanced
  - 1. Intensity above local background.
    - Set max to max bit dept of the image
    - 4095 for 12 bit image (ImageXpress Micro, Discovery-1)
    - 63535 for 16 bit image (ImageXpress Ultra, ImageXpress 5000A)
  - 2. Area
    - Minimum: play with the value to get the same number of compartments/ cells
  - 3. Auto separate toughing compartments
    - Selected
  - 4. Inner and outer distance from Edge
    - Enter values that represent 1 pixel
  - 5. Outer region width
    - Enter a value that represent: 1/3 of the appropriate width for the compartment and subtract 1 pixel.
    - For instance is the width is 15 pixels, then enter 4 ( (15/3) -1)
  - 6. Background estimation method:
    - Select Auto Constant
  - 7. Classify positives
    - Select Correlation Coefficient
    - Select >=

Together through life sciences.

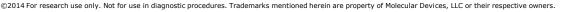

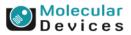

# **Translocation vs Translocation Enhanced Settings**

• These settings gave identical results

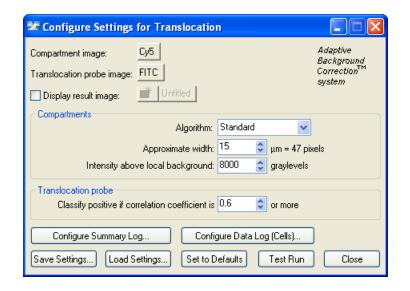

| 📽 Configure Settings for Translocation-Enhanced 📃 🗖 🔀      |                                                 |  |
|------------------------------------------------------------|-------------------------------------------------|--|
| Compartment image: Cy5                                     | Adaptive<br>Background                          |  |
| Translocation probe image: FITC                            | Background<br>Correction <sup>™</sup><br>svstem |  |
| Display result image: 📕 Untitled                           | system                                          |  |
| Compartments                                               |                                                 |  |
| Algorithm:                                                 | Standard 🗸                                      |  |
| Approximate width:                                         | 15 🗢 μm = 47 pixels                             |  |
| Intensity above local background:                          | 8000 🔹 to 65535 🤤 graylevels                    |  |
| Minimum area:                                              | 60 🗢 μm² = 577 pixels                           |  |
| Maximum area:                                              | 800 🗢 μm² = 7692 pixels                         |  |
| Auto separate touching compartments                        |                                                 |  |
| Define regions for measurement                             |                                                 |  |
| Inner region distance in from edge:                        | 1 🗢 μm = 3 pixels                               |  |
| Outer region distance out from edge: 1 😂 μm = 3 pixels     |                                                 |  |
| Outer region width:                                        | 4 🗢 μm = 9 pixels                               |  |
| Translocation probe                                        |                                                 |  |
| Background estimation method: Auto Constant 🗸              |                                                 |  |
| Classify positive if: Correlation Coefficient 💉 >= 👽 0.6 📚 |                                                 |  |
|                                                            |                                                 |  |
| Configure Summary Log Configure Data Log (Cells)           |                                                 |  |
| Save Settings Load Settings Set to D                       | Pefaults Test Run Close                         |  |

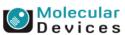

#### Together through life sciences.

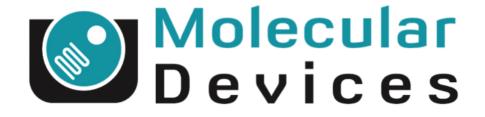

# Together through life sciences.

www.moleculardevices.com